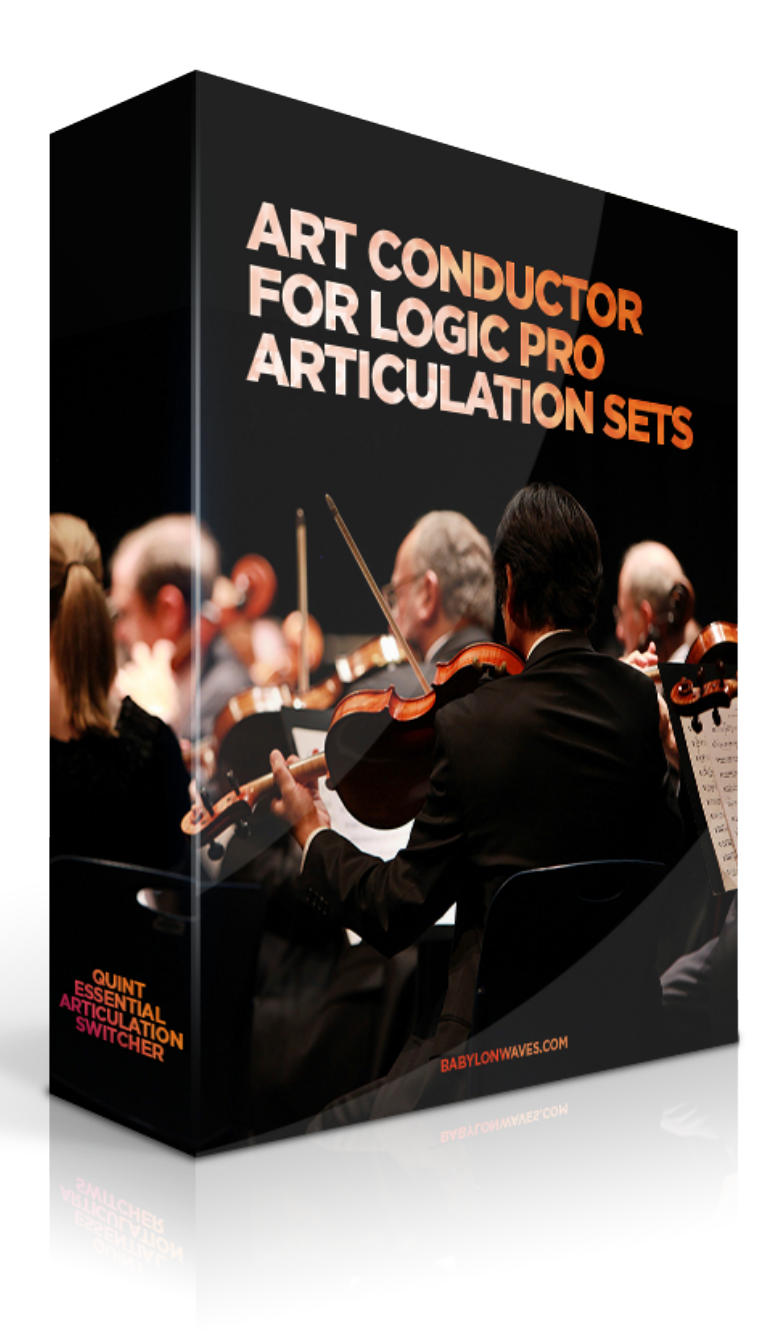

# [Art Conductor 3.0 for Logic Pro X](#page-1-0)  Articulation Sets

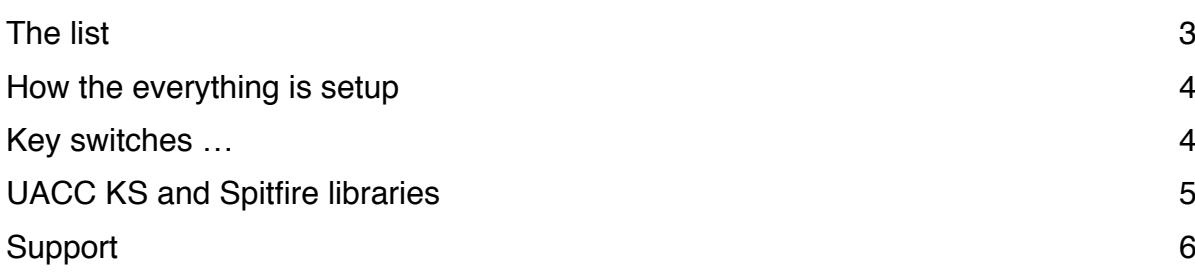

# <span id="page-1-0"></span>Art Conductor 3.0 for Logic Pro X Articulation Sets

Thank you for using Art Conductor! Here's a brief manual on how to set everything up. Your download contains not only this manual but a installer which puts all the Articulation Sets into the right place. To load a set, simply click on "Articulations …" within the track parameters in Logic Pro X 10.4 or higher

Version 2.1 contains over 8500 articulations in 1000 instrument maps for the following commercial libraries. Yes, that's an additional 500 New instrument maps, 4100 additional articulations free of charge for you

#### <span id="page-2-0"></span>The list

8dio Adagio 8dio Lacrimosa NI Factory Library K11 Audiobro LASS NI Session Horns Pro Cinematic Strings NI Symphonic Essentials Cinematic Strings 2 Orchestral Tools Berlin Brass Cinematic Studio Strings Orchestral Tools Berlin Strings EW 56 Strat Orchestral Tools Berlin Woods EW Drum n Bass Orchestral Tools Metropolis Arc 1 EW Ghostwriter **CEW** Ghostwriter **CEW** Ghostwriter EW Gypsy Orchestral Tools Soloist EW Hollywood Brass Gold ProjectSam Symphobia 1 EW Hollywood Cello Solo Gold ProjectSam Symphobia 2 EW Hollywood Harp Gold ProjectSam Symphobia 3 EW Hollywood Strings Gold Sonuscore The Orchestra EW Hollywood Violine Solo Gold Soundiron Brass Ensemble EW Hollywood Woodwinds Gold Soundiron Brass Solo EW Ministry Of Rock Spitfire Albion Iceni EW Ministry of Rock 2 Spitfire Albion One EW Ra **EW Randell Contract Contract Contract Contract Contract Contract Contract Contract Contract Contract Contract Contract Contract Contract Contract Contract Contract Contract Contract Contract Contract Contract Contra** EW Silk **Spitfire BML Brass** Spitfire BML Brass EW Solo Violin Spitfire BML Mural EW Symphonic Adventures Spitfire BML Phalanx EW Symphonic Brass Gold Spitfire BML Sable EW Symphonic Choirs Gold Spitfire BML Winds EW Symphonic Strings Gold Spitfire Bernard Herrmann EW Symphonic Woodwinds Gold Spitfire Chamber Strings EW The Dark Side Spitfire LCO Strings EW Voices Of Passion Spitfire Masse Embertone Chapman Trumpet and Tuba Spitfire Sacconi Quartet Heavyocity NOVO Spitfire Skaila Kanga Harp Light and Sound Chamber Strings Spitfire Symphonic Brass Musical Sampling Adventure Brass Spitfire Symphonic Strings Musical Sampling Trailer Brass Spitfire Symphonic Wood Musical Sampling Trailer Strings Subtones Emotional Cello

### <span id="page-3-0"></span>How the everything is setup

**Name**: All articulations are in alphabetical order. This way you find them faster

**Remote**: All key switches are in the natural order of the instrument from left to right or top to bottom, depending on the individual layout. Usually the most important articulations are on the first slots in every instrument. So, this way, you have them on the first remote keys.

**Short names**: We've tried to balance two things: using the same names in every map (sometimes independently of the native names in the library) and also keep the naming of the library. I know that contradicts to a degree and we spend a great deal of time finding the right balance.

**FX Sets**: Starting with 3.0 there are so called FX Sets which chronologically order the remote keys from C-2 onwards. We use those sets for instruments which don't really feature standard articulations ans therefore would waste an entire octave worth on non assigned remote keys.

#### <span id="page-3-1"></span>Key switches …

The key switches we use are identical to the trigger keys used in the output mapping of the Articulation Sets. This means, if for instance E0 is used to switch to "Tremolo" in a certain library, we use E0 to make the articulation map switch to tremolo as well. For Spitfire libraries, the key switches follow the natural order of the articulation within the instrument. See below for more details.

On top, we've consolidated the most important key switches into the first octave starting at C-2. This way, all libraries behave the same when it comes to those changes. Here's the layout:

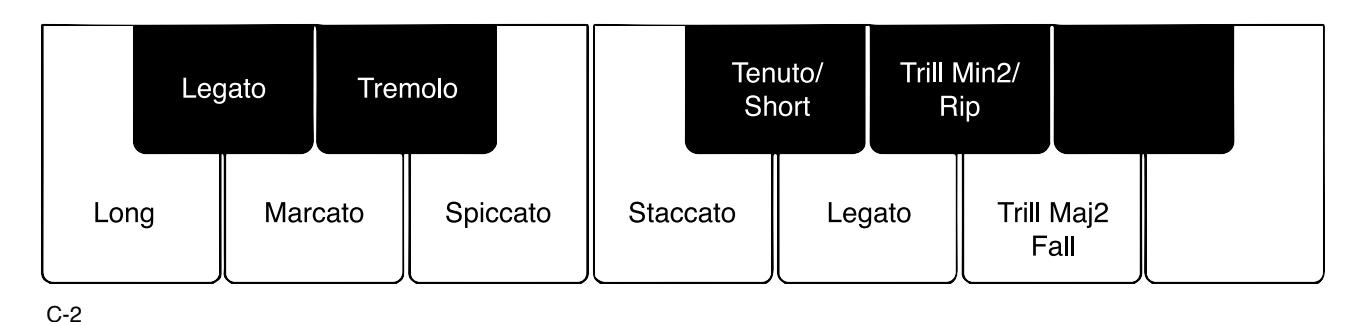

One things should be mentioned though: some libraries use key switches in the higher registers. If you decide to move up the Root Note for the key switches in order to make best use of your

keyboard's real estate, some switches might stop stop working. This is because the span of MIDI notes is limited and the notes simply become to high.

Another thing worth mentioning is that Logic has a MIDI channel setting in the Articulation setup. If you have a second keyboard or another way to input key switches, use another channel and you'll not run into any issue with really large amounts on lower octave key switches.

### <span id="page-4-0"></span>UACC KS and Spitfire libraries

Spitfire instrument give you the option to use special Key Switches to choose articulations. We've decided to use those so called UACC KS instead of normal notes. The reason behind this is that UACC KS are based on a standard which is universal to all their instruments. A legato articulation, for instance, is always triggered by the same value. This enables you to exchange the sample instrument and your articulation switches keep working as long as the replacement instrument contains the articulation you've previously chosen. Below you can see the menu which pops up once you press the lock symbol with the little triangle.

Note: It appears that in some older libraries, depending on the version of the library you're using, the UACC Key Switch is not set to C-2 but to something else. So, if the key switches are not working, first check if it is set to C-2.

You' also note that some Spitfire libraries contain a Articulation set with the word "Combined" in the file name. This indicates, we've consolidated all relevant instruments in the "Extended techniques" and "Legato" folder into one big articulation set. To get the best use out of it, make sure you put all the instruments into one Kontakt multi, use the same MIDI channel for all and don't forget to enable UACC KS.

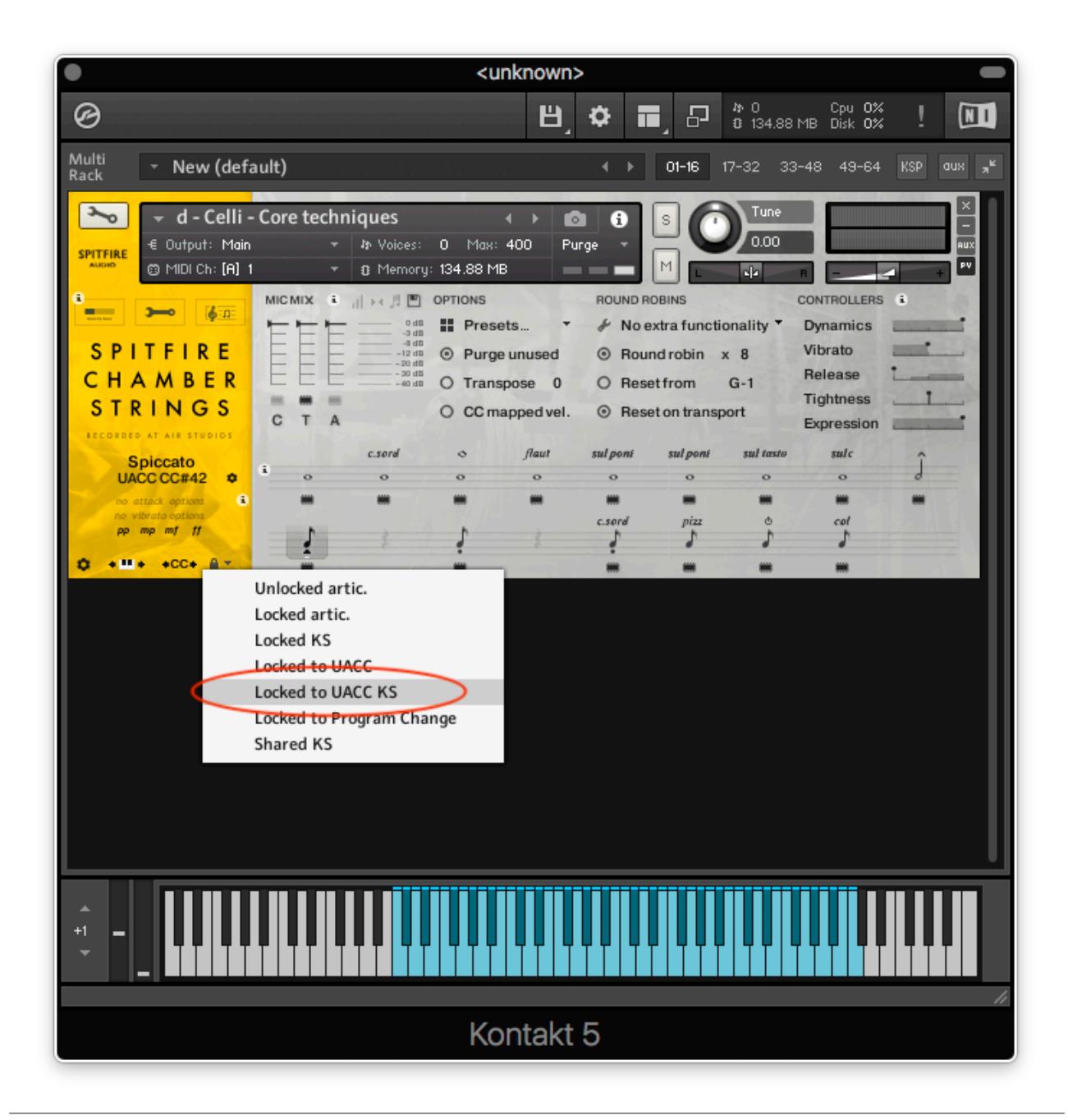

## <span id="page-5-0"></span>Support

If you have remaining questions, feel free to contact us through the support form:

<http://www.babylonwaves.com>